### PWR128 On-Line Manual Contents

in the taskbar. 2. Click or Click on the color depth (and resolution) you want.

in the taskbar. 2. Click or Click on the resolution (and color depth) you want.

# Setting Your Cursor Color

| in | tha | tac | khar |  |
|----|-----|-----|------|--|

- in the taskbar.
  2. Go to Refresh Frequency and click on a new refresh rate.
  3. Your screen will go black, and your desktop will change to the selected refresh rate. 2. 3.

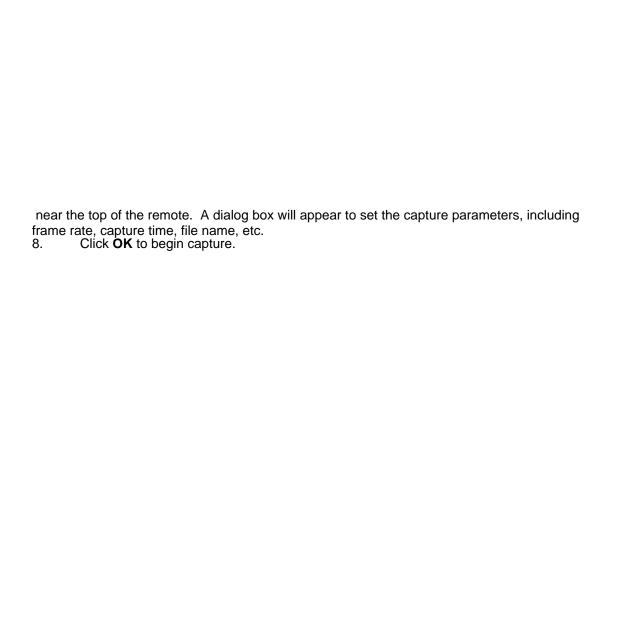

selector at the top of the remote and set it to  $\underline{\textbf{File}}.$ 

#### 20 bring Click to Other Pliky diatogram.

3. Locate the file, and click **Open** to bring up a display window and begin playing.

### Playing Video and Audio CDs

to load the CD, and begin playback from the first track.

4. You can now use the keypad to select a track to play, or use the **EDIT** command to create a pre-programmed play list.

## Creating a Program